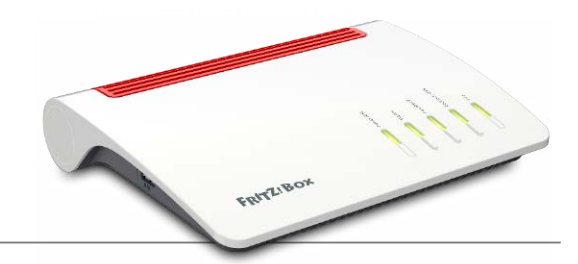

# 25 Schritt-für-Schritt-

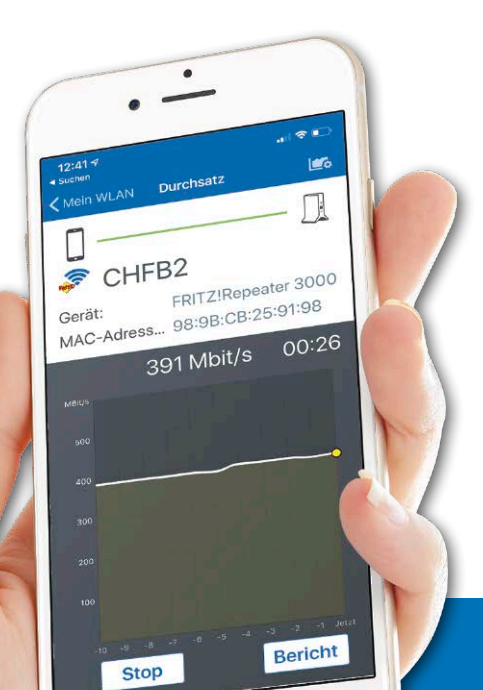

#### 1. Fritzboxen und Zubehör

Überblick: Fritzboxen mit Fritz-OS 7.10 **6** Diese Fritz Repeater erweitern Ihr WLAN **10** Fritz Powerline-Adapter mit WLAN im Überblick **14** WLAN-Technik & Mesh-Grundlagen mit Fritz-OS 7.10 **16** Mehr Geschwindigkeit im WLAN dank Triband **18**

## 2. WLAN einrichten

Das WLAN der Fritzbox konfigurieren **20** Den optimalen Aufstellort für den Router finden **22** PC und andere Geräte mit dem WLAN verbinden **24** Erweiterte WLAN-Einstellungen anpassen **26**

## 3. WLAN und Netzwerk erweitern und beschleunigen

WLAN-Reichweite mit AVM-Repeater vergrößern **28** Mesh-Einstellungen in Fritz-OS 7.10 anpassen **30** Eine zweite Fritzbox als Mesh-Repeater im WLAN **31** Mehrere Repeater im Mesh-Netzwerk einbinden **32** WLAN-Repeater per LAN-Kabel verbinden **33** WLAN-Reichweite mit Powerline erhöhen **34** WLAN-Gastzugang leichter mit Fritz-OS 7.10 nutzen **36** Per Hotspot stellen Sie ein öffentliches WLAN bereit **38** WLAN mit Fritz-OS 7.10 sicherer machen **40** Die Funkreichweite Ihrer Schnurlostelefone erhöhen **42** Zweite Fritzbox als DECT-Repeater nutzen **43**

# Für Android & iOS Großes App-Special

Von AVM gibt es praktische Apps für Smartphones und Tablets. Damit können Sie etwa Ihr WLAN testen und optimieren oder von unterwegs auf die Fritzbox zugreifen.

FRITZ!

FRITZ!

 $\circledR$ 

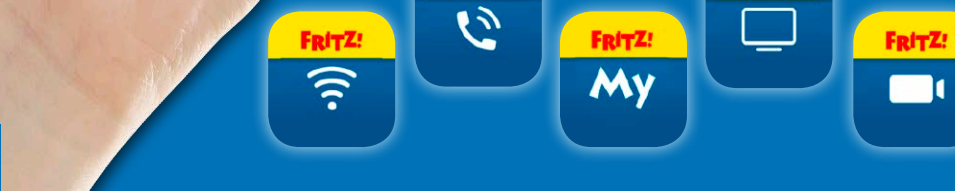

FRITZ!

#### 4. WLAN-Probleme lösen

Fehler bei der Fritzbox-Konfiguration finden **44** Fragen und Antworten **46** Fritzbox und andere AVM-Geräte aktualisieren **50** Fritz-OS-Laborversionen auf Fritzbox einspielen **52**

## 5. Apps für die Fritzbox

WLAN-Analyse mit der Gratis-App von AVM **54** Fritzbox-Funktionen bequem per App steuern **56** Per App übers Festnetz telefonieren **58** Hausüberwachung per Fritz App Cam **60** Mit Mobilgeräten im WLAN fernsehen **62** Medienwiedergabe per App steuern **64**

#### Impressum **66**

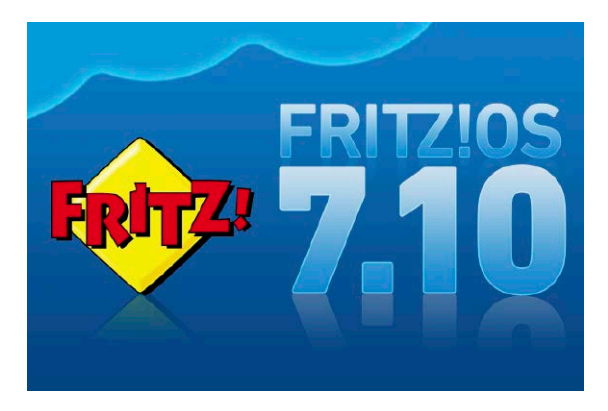

# Liebe Leserinnen und liebe Leser,

vermutlich haben Sie Ihre Fritzbox schon eine Weile in Betrieb. Obwohl der Router anstandslos läuft, macht das WLAN gerne mal Ärger. Es ist zu langsam oder reicht nicht in jeden Winkel Ihrer Wohnung. Genau hier

> setzt dieses Heft an: Darin finden Sie die passenden Methoden, um Ihr WLAN zu verbessern – über wichtige Einstellungen im Router, das Zubehör aus der Fritz-Familie oder die neuen Funktionen aus dem Fritz-OS-Update 7.1. Egal, wie Sie Ihr Funknetz optimieren wollen: Mit den ausführlichen Schritt-für-Schritt-Anleitungen setzen Sie Ihr Vorhaben

ganz einfach um. Dabei ist auch Ihr Smartphone ein wichtiger Helfer. Deshalb lesen Sie im Special zu den Apps für die Fritzbox, wie Sie über Ihr Mobilgerät Router-Einstellungen vornehmen, Ihr WLAN im Auge behalten und sogar smarte Geräte steuern.

Herzlichst, Ihre

· Walte (homigle or

Ines Walke-Chomjakov, Redakteurin iwalke@it-media.de

## So einfach geht's mit den Schritt-für-Schritt-Anleitungen

Hier sehen Sie, in welchem Kapitel des Heftes Sie sich befinden.

Die Überschrift sagt Ihnen, was Sie in der folgenden Anleitung erfahren.

Hier sehen Sie, wie viel Zeit Sie für diese Anleitung einplanen sollten und ob dieses Thema einfach, mittel oder schwierig ist.

Was Sie tun müssen, wird Schritt für Schritt in Text und Bild erklärt.

#### Kapitel 2: WLAN einrichten

#### **WLAN der Fritzbox schnell** und sicher konfigurieren 9 10 Minuten IIIIII einfach

Haben Sie Ihre Fritzbox mit dem Internetanschluss verbunden, steht im nächsten Schritt die Konfiguration des eigenen Drahtlosnetzwerks auf dem Programm. Worauf es dabei in der Praxis ankommt, lesen Sie in diesem Beitrag, in dem wir auch ganz kurz auf die wichtigste WLAN-Neuerung von Fritz-OS 7.10 eingehen.

Das WLAN der Fritzbox müssen Sie nicht extra aktivieren - es ist ab Werk bereits eingeschaltet. Dies erkennen Sie daran, dass die mit WLAN beschriftete Diode an der Fritzbox dauerhaft grün leuchtet.

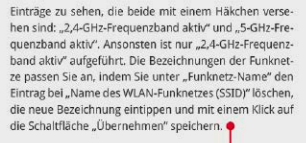

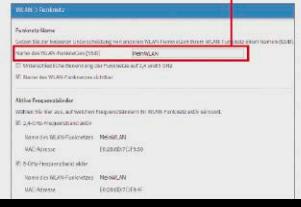